This literature was published years prior to the establishment of Agilent Technologies as a company independent from Hewlett-Packard and describes products or services now available through Agilent. It may also refer to products/services no longer supported by Agilent. We regret any inconvenience caused by obsolete information. For the latest information on Agilent's test and measurement products go to:

#### **www.agilent.com/find/products**

**Or in the U.S., call Agilent Technologies at 1-800-452-4844 (8am–8pm EST)**

## **Writing Control Software for the HP 83236A/B**

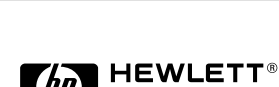

Agilent Technologies Innovating the HP Way

**PACKARD** 

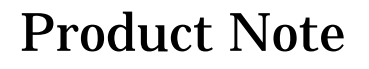

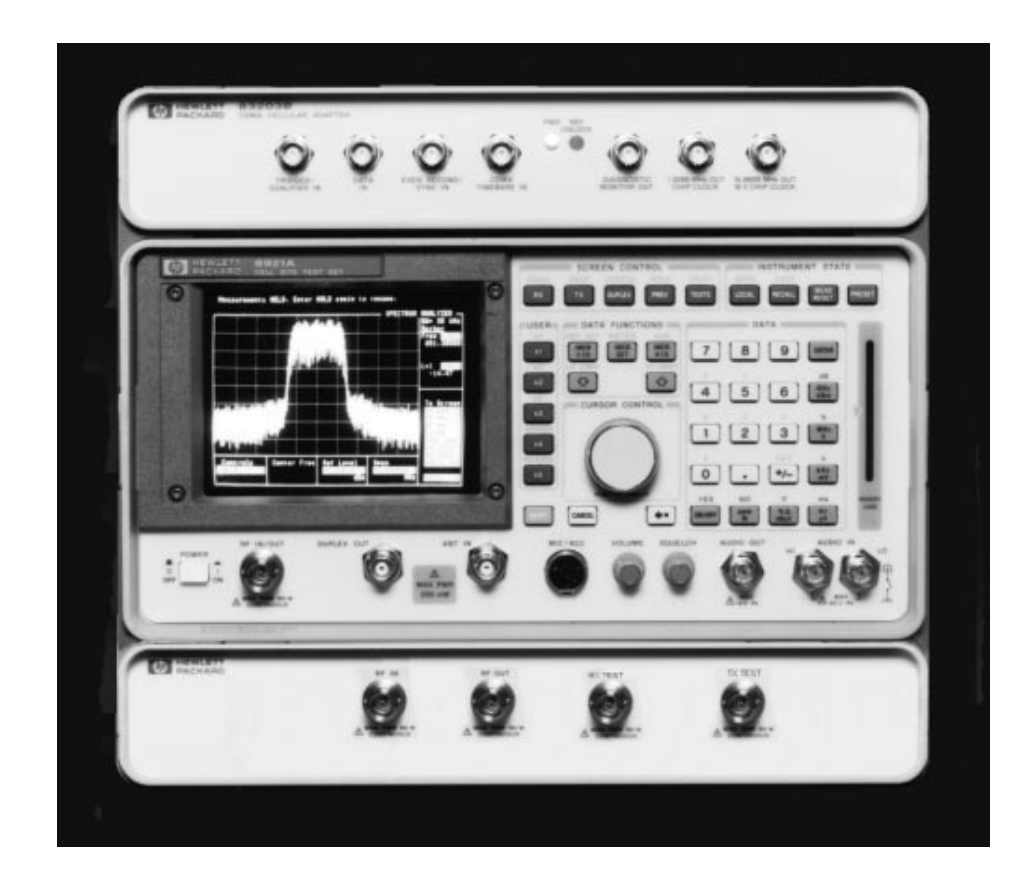

**For testing PCS mobiles and base stations with the HP 8920A/B, 8921A, or 8924C, test set**

# **Table of Contents**

Using the HP 83236 as an RF source ................ 4

Using the HP 83236 as an RF analyzer ............ 11

Making accurate power measurements ........ 15

#### **Introduction**

The HP 83236A/B is a frequency translator and power meter that is intended to be used with an HP 8920A/B, 8921B, or 8924C Test Set for testing PCS mobiles and base stations.

This programming note is written to help programmers understand the concepts and algorithms necessary for programming the HP 83236A/B. This note is applicable to programmers that are directly controlling the HP 83236A/B with HP-IB control. For additional information, including programming, consult the HP 83236A/B operating manual (83236-90001).

The HP 83236A contains only HP-IB control, where the HP 83236B contains both HP-IB and a special serial control directly from the test set. For programmers using the HP 83236A, it is necessary to use the HP-IB control methods described in this document. For programmers using the HP 83236B, there are two choices, either HP-IB or direct serial control.

The highly recommended method for using a PCS interface with an HP 892X Test Set is to use the HP 83236B (serial control technique) with an HP 892X Test Set that has special firmware supporting the serial control method. Unfortunately, the special firmware for the test sets is not currently available and anyone using the HP 83236A or B will need to use the HP-IB control method described in this document (at least until firmware is available).

Each section of this document contains an explanation of the programming functions and a flowchart showing the program flow and HP-IB commands. A sample program is also included that shows simple HP BASIC routines for setting most of the HP-IB functions.

Your feedback on this document is important to Hewlett-Packard. Please e-mail or FAX your comments to:

**Allen Henley e-mail: henley@spk.hp.com FAX: 1-509-921-3700**

### **Using the HP 83236 as an RF Source**

The HP 83236 contains a programmable oscillator and programmable attenuator that is used for upconverting the RF output signal from the HP 892X. When using the HP 83236 for this application, the programmer needs to consider calibration, setting frequency, and setting level. The following discussions explain some of the factors to consider, and the HP-IB techniques for programming each function. Refer to the graphic on page 6 for a visual representation of the algorithm for correctly setting the RF frequency and RF level.

#### **Setting RF Frequency**

To set the RF output frequency of the HP 83236, it is necessary to perform a two step process. The first step is to set and query the HP 83236, the second step is to set the test set output frequency.

The HP-IB commands for the HP 83236 to perform the first step would be something like:

OUTPUT 719; "RX:TSET:FREQ? 1900 MHZ" ENTER 719; Hp892x\_freq

The OUTPUT line instructs the HP 83236 to set its internal oscillator to the correct frequency, and the ENTER statement reads frequency data from the HP 83236 so the control program will know the correct frequency to program the test set.

To perform the second step use the following command (to the test set):

OUTPUT 714;"RFG:FREQ ";Hp892x\_freq

This will program the test set to the frequency which was specified by the HP 83236.

It is important to remember that when setting RF frequency and RF level, it is necessary to set the frequency first, then set the RF level. In situations where only the RF frequency is changing, it is necessary to set the frequency, then to re-set the level. This is because the HP 83236 may require a new level from the test set for the new RF frequency.

#### **Setting RF Level**

Always set the RF frequency before setting the RF level. The HP 83236 uses calibration factors that are based on RF frequency.

The steps necessary for setting RF output level are similar to the steps for setting RF frequency. The procedure is a two step process that first sets and queries the HP 83236, then sets the test set to the correct output level.

The HP-IB commands to the HP 83236 to perform the first step would be something like:

OUTPUT 719; "RX:TSET:LEV? -20 DBM" ENTER 719; Hp892x\_level

The OUTPUT line instructs the HP 83236 to set its internal attenuators based on frequency and level, and the ENTER statement reads data back from the HP 83236 so the control program will know the correct level for the test set.

To perform the second step use the following command (to the test set):

OUTPUT 714;"RFG:AMPL ";Hp892x\_level;"DBM"

This will program the test set to the level which was specified by the HP 83236.

Since it is necessary to set the level each time frequency or level is changed, it may be convenient to check temperature calibration as part of the control program subroutine that sets RF level. Notice in the example program that each time level is set in the subroutine "Set\_output\_lvl" another subroutine is called "Check\_gen\_cal" which verifies the temperature calibration. In a real application, the control program would most likely want to verify that if a mobile call was connected and the temperature calibration indicated it needed to be run, the mobile call would be properly terminated before the calibration routine was run.

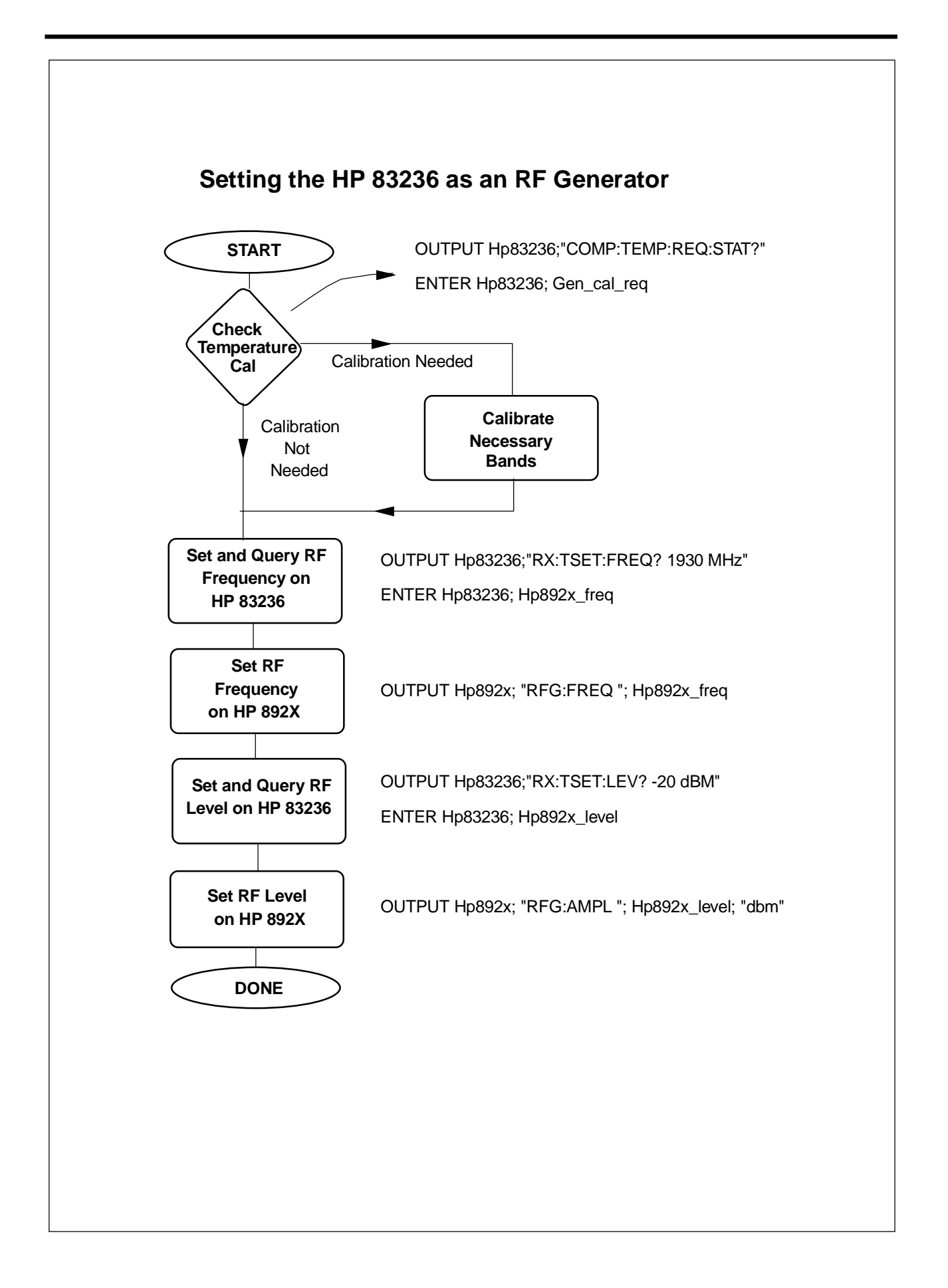

#### **Calibration**

To maintain guaranteed specifications, it is necessary to check the RF generator temperature calibration frequently. For specified performance, the generator should be recalibrated whenever there is a +/- 1 degree C change in temperature. The HP 83236 has a built-in temperature sensor that detects changes in temperature, and it can easily be queried to let the program know if a calibration is required. To query the sensor use the HP-IB query "COMP:TEMP:REQ:STAT?". This query will return a 1 if compensation is required, it will return a 0 if compensation is not required.

Because calibration takes about five seconds per frequency band, and most applications will only use one or two bands, the calibration routine is generally only executed for the frequency bands of interest. The flowchart and example program shows a general purpose calibration routine which calibrates bands zero to four. In your application, you should only calibrate the bands you intend to use. See the subroutine "Tcal\_gen\_lvl" in the example program to see the HP-IB commands necessary for the calibration. Because the calibration requires setting levels and frequencies on the test set, it is not possible to run this calibration while a mobile call is connected. The control program should check calibration before the mobile call is established.

Note: New firmware is being added that allows the control program to query each frequency band individually to determine if calibration is required for that specific band. Refer to the latest documentation for your product to determine if this feature is available.

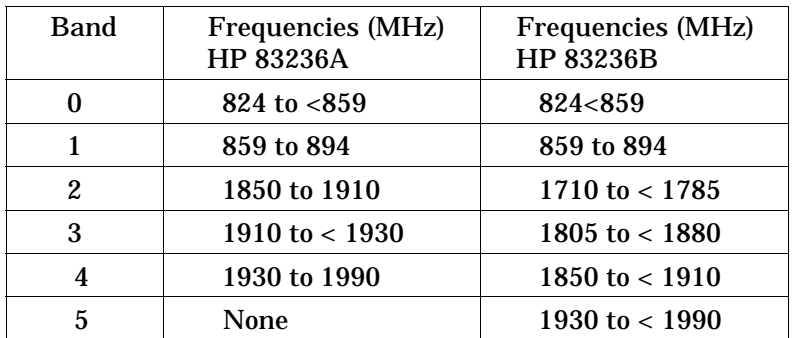

#### **Frequency Bands:**

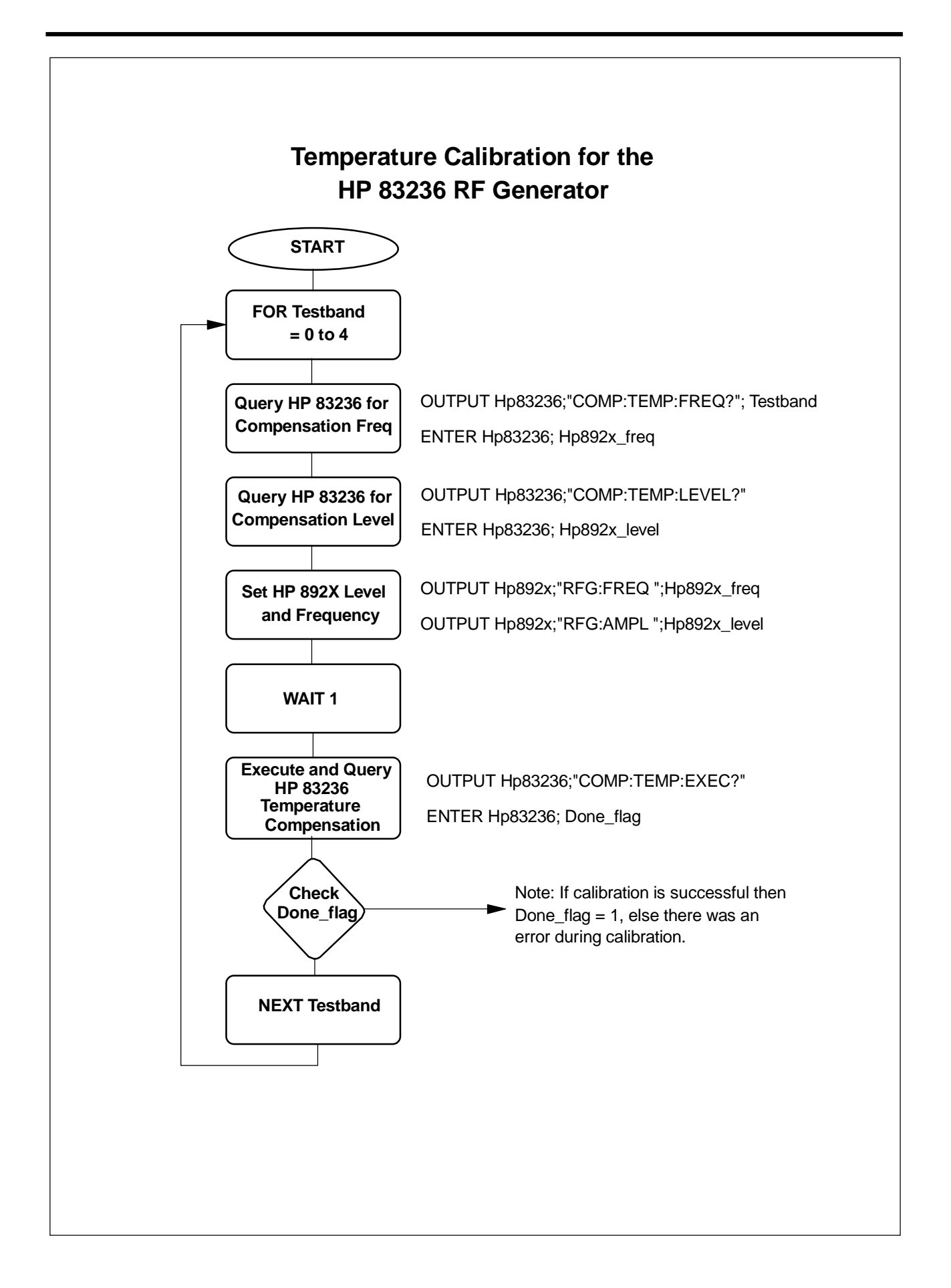

#### **HP BASIC Example Program for RF Source**

- 10 ! re-save "c:\hpbasic\diet\generate.pgm"
- 20 ! Rev. A.02.00
- 30 ! Example of using the HP 83236 as an upconverter/
- 40 ! RF Source for use with the HP 8920A/B, 8921A or 8924C.
- 50 COM /Addr/Hp83236a,Hp892x
- 60 Hp83236a=719 ! HP-IB Address
- 70 Hp892x=714 ! HP-IB Address
- 80 ! Configure test set to display duplex screen.
- 90 ! If using the 8924C, you must use the command "CONF:RFD 'Freq'"
- 100 OUTPUT Hp892x;"DISP DUPL"
- 110 OUTPUT Hp892x;"RFG:OUTP 'Dupl'"
- 120 OUTPUT Hp83236a;"RF:PATH 2" ! RF IN/OUT port on HP 83236A.
- 130 Set\_output\_freq(1930) ! Frequency in MHz. Always set frequency,
- 140 ! then level.
- 150 Set output  $\text{lvl}(-40)$  ! Level from RF IN/OUT of 83236A
- 160 END
- 170 Set\_output\_lvl: SUB Set\_output\_lvl(Level)
- 180 COM /Addr/Hp83236,Hp892x
- 190 Check\_gen\_cal
- 200 OUTPUT Hp83236;"RX:TSET:LEV? ";Level;"DBM" ! Set and query
- 210 ENTER Hp83236;Hp892x\_level ! Read the required level for HP 892x
- 220 OUTPUT Hp892x;"RFG:AMPL ";Hp892x\_level;"DBM" ! Set the HP 892x
- 230 SUBEND
- 240 Set\_output\_freq: SUB Set\_output\_freq(Gen\_freq)
- 250 COM /Addr/Hp83236,Hp892x
- 260 OUTPUT Hp83236;"RX:TSET:FREQ? ";Gen\_freq;"MHZ"
- 270 ENTER Hp83236;Hp892x\_freq
- 280 ! Units returned from HP 83236 are in Hertz
- 290 OUTPUT Hp892x;"RFG:FREQ ";Hp892x\_freq
- 300 SUBEND
- 310 Tcal\_gen\_lvl: SUB Tcal\_gen\_lvl
- 320 COM /Addr/Hp83236,Hp892x
- 330 ! This routine will perform the temperature compensation
- 340 ! for all 5 bands of the 83236 generator.
- 350 !
- 360 ! Note: This routine modifies the current RF level and freq.
- 370 !

380 FOR Testband=0 TO 4

- 390 OUTPUT Hp83236;"COMP:TEMP:FREQ? ";Testband
- 400 ENTER Hp83236;Test\_set\_freq
- 410 OUTPUT Hp83236;"COMP:TEMP:LEV?"
- 420 ENTER Hp83236;Test\_set\_level
- 430 OUTPUT Hp892x;"RFG:FREQ ";Test\_set\_freq
- 440 OUTPUT Hp892x;"RFG:AMPL ";Test\_set\_level
- 450 WAIT 1 ! Give test set time to set up
- 460 OUTPUT Hp83236;"COMP:TEMP:EXEC?"
- 470 ENTER Hp83236;Done\_flag
- 480 IF Done\_flag=0 THEN
- 490 PRINT "Error: Generator Temperature Cal Failed"
- 500 PRINT "\*\*\*\* PROGRAM ENDED \*\*\*\*"
- 510 STOP
- 520 END IF
- 530 NEXT Testband
- 540 SUBEND
- 550 Check\_gen\_cal: SUB Check\_gen\_cal
- 560 COM / Addr/Hp83236, Hp892x<br>570 ! This routine checks if the gen
- ! This routine checks if the generator calibration is
- 580 ! required for the current band. The 83236B allows you<br>590 ! to query if a specific band needs calibration.
- ! to query if a specific band needs calibration.
- 600 ! If it is required, this routine stores the current
- 610 ! RF frequency and calls the calibration routine
- 620 ! to calibrate the generator. The current RF frequency
- 630 ! is restored at the end of this routine.
- 640 !
- 650 ! First determine if calibration is required
- 660 OUTPUT Hp83236;"COMP:TEMP:REQ:STAT?"
- 670 ENTER Hp83236;Gen\_cal\_req<br>680 IF Gen cal req=1 THEN
- 680 IF Gen\_cal\_req=1 THEN<br>690 ! Save current output free
- ! Save current output frequency
- 700 OUTPUT Hp83236;"RX:OUTP:FREQ?"<br>710 ENTER Hp83236:Old gen freq
- $ENTER Hp83236; Oldgenfreq$
- 720 : Call the temperature cal routine.
- 730 Tcal\_gen\_lvl
- 740 ! Reset output frequency
- 750 Set\_output\_freq(Old\_gen\_freq/1.E+6)
- 760 END IF
- 770 SUBEND

## **Using the HP 83236 as an RF Analyzer**

Using the HP 83236 as a downconverter for the HP 892X RF analyzer is fairly simple. The two things to consider are level and frequency. To simplify level setting, the HP 83236 has a built-in auto-attenuation circuit that will try to optimize the signal level for the HP 892X. The local oscillator used in the HP 83236A as the downconverter has a fixed frequency of 1050 MHz. The local oscillator used in the HP 83236B has a variable frequency of 970 or 1050 MHz. The routines used in this document with work for either instrument.

#### **Setting the RF Analyzer Frequency**

Because the downconvert oscillator is variable, it is necessary to query the HP 83236 to determine the RF analyzer frequency of the HP 892X. By querying the HP 83236, this also programs the HP 83236 so that it will use the correct calibration factors for power measurements and auto-ranging. An example of the commands to perform this function is:

OUTPUT 719; "TX:TSET:FREQ? 1930 MHz" ENTER 719;Hp892x\_freq

This will let the HP 83236 know the input frequency and allow it to make calibrated power measurements and perform auto-ranging correctly. After sending the command to the HP 83236, the programmer would then set the 892X RF Analyzer frequency. The command for setting the HP 892X to this frequency is:

OUTPUT 714; "RFAN:FREQ ";Hp892x\_freq

Because the auto-ranging circuit uses calibration tables that are a function of frequency. It is important to program the HP 83236 input frequency before selecting the auto-range function or making power measurements.

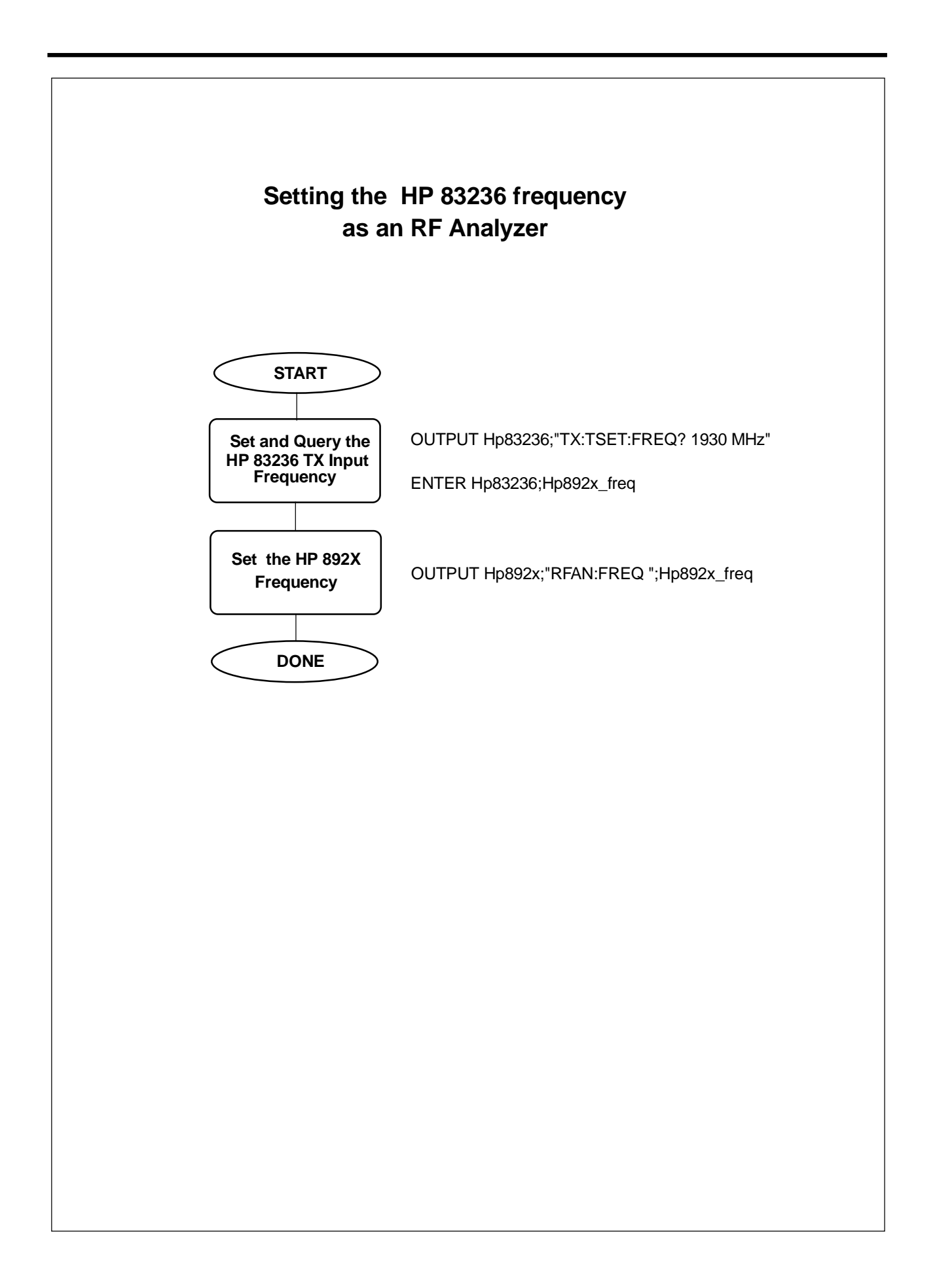

#### **Setting the RF Analyzer Level**

The HP 83236 has a 0 to 40 dB programmable input attenuator that can be auto-ranged. This functionality is useful so that over a wide range of input levels, the output level from the HP 83236 into the HP 892X is fairly constant. By default, the auto-range circuit tries to set the output level from the HP 83236 to approximately -9 dBm. For example, if the PCS input signal is at +20 dBm, and the auto-range function is selected on the HP 83236, the input signal will be measured and approximately 29 dB of total attenuation will be used to set the output level from the HP 83236.

The HP-IB commands to force the HP 83236 to auto-range is:

OUTPUT 719; "TX:OUTP:LEV:ADJ"

Note: The auto-range function is just a one time event and it does not put the HP 83236 into a continuous auto-ranging function. Each time you want the HP 83236 to auto-range, you must send the previous command.

In addition to the auto-range function in the HP 83236, the HP 892X also has auto-ranging of its own input attenuators. For applications where auto-ranging is sufficient, simply leave the HP 892X in auto-ranging (this is continuous) and send the HP-IB command "TX:OUTP:LEV:ADJ" to the HP 83236 whenever the mobile output power is changed. Remember that for accurate auto-ranging, it is necessary to specify the input frequency to the HP 83236 before executing the auto-ranging function. See the section of this document on "Setting the RF Analyzer Frequency".

For more advanced applications, you may want to directly set the programmable attenuator or query the HP 83236 for the total attenuation.

An example of the command to directly set the 0 to 40 dB attenuator to 10 dB is:

OUTPUT 719; "TX:OUTP:ATT 10"

Remember, this sets the attenuator to 10 dB, but there is additional attenuation do to the splitters and mixers. This additional attenuation is typically 6 to 12 dB depending on frequency.

If you need to query the total attenuation (insertion loss) of the HP 83236 analyzer path, use the following commands:

OUTPUT 719; "TX:OUTP:PATH:IL?" ENTER 719; Insertion\_loss

This command is especially useful when using the HP 83236 with the HP 8924C.

#### **HP BASIC Example Program for RF Analyzer**

- 10 ! re-save "c:\hpbasic\diet\ANALYZER.PGM"
- 20 ! Rev. A.02.00
- 30 ! Example of programming the HP 83236
- 40 ! for use as a downconverter/analyzer.
- 50 COM /Addr/Hp83236a,Hp892x
- 60 Hp83236a=719 ! HP-IB Address
- 70 Hp892x=714 ! HP-IB Address
- 80 ! Configure test set to display duplex screen.
- 90 ! If using 8924C, must also use command "CONF:RFD 'Freq'"
- 100 OUTPUT Hp892x;"DISP DUPL"
- 110 OUTPUT Hp892x;"RFAN:TMODE 'Manual'"
- 120 OUTPUT Hp892x;"RFAN:INP 'Ant'"
- 130 OUTPUT Hp83236a;"RF:PATH 2 " ! Use RF IN/OUT port on 83236A.
- 140 Set\_input\_freq(1930) ! Frequency in MHz. Always set frequency,
- 150 **!** then level.
- 160 Auto\_range ! Auto-range 83236A input
- 170 Set\_attenuator(15) ! Set attenuator to 15 dB
- 180 Insertion\_loss(1930) ! Read the input path insertion loss at
- 190 **!** 1930 MHz.
- 200 END
- 210 Set\_input\_freq: SUB Set\_input\_freq(Freq)
- 220 COM /Addr/Hp83236,Hp892x
- 230 OUTPUT Hp83236;"TX:TSET:FREQ? ";Freq;"MHZ"
- 240 ENTER Hp83236;Hp892x\_freq
- 250 OUTPUT Hp892x;"RFAN:FREQ ";Hp892x\_freq
- 260 SUBEND
- 270 Auto\_range: SUB Auto\_range
- 280 COM /Addr/Hp83236,Hp892x
- 290 ! Note: For this to work, RF Path must be
- 300 ! set to 1 or 2.
- 310 OUTPUT Hp83236;"TX:OUTPUT:LEV:ADJ"
- 320 SUBEND
- 330 Set\_attenuator: SUB Set\_attenuator(Atten\_value)
- 340 COM /Addr/Hp83236,Hp892x
- 350 OUTPUT Hp83236;"TX:OUTP:ATT ";Atten\_value;" dB"
- 360 SUBEND
- 370 Insertion\_loss: SUB Insertion\_loss(Freq)
- 380 COM /Addr/Hp83236,Hp892x
- 390 OUTPUT Hp83236;"TX:OUTP:PATH:IL? ";Freq;" MHz"
- 400 ENTER Hp83236;Loss
- 410 PRINT "For frequency ";Freq;" MHz"
- 420 PRINT "Path Loss is ";Loss
- 430 SUBEND

## **Making Accurate Power Measurements**

#### **Calibration**

Like most other power meters, the HP 83236 power meter must occasionally be zeroed to make accurate measurements. This process takes <1 second and should be performed whenever there is a temperature change in the HP 83236.

The HP-IB command to zero the power meter is:

OUTPUT 719; "COMP:PDET:DCOF:EXEC"

In many power meters, it is necessary to remove all input signals before zeroing. This is not necessary with the HP 83236. Whenever the command is sent to zero the power meter, the internal circuitry in the HP 83236 has an automatic switch which temporarily disconnects the power meter input, performs the zeroing, and then reconnects the input.

In addition to the programmer specifically performing the zeroing function, there are two other ways that the power meter is **automatically** zeroed. Whenever the instrument is powered up or reset ("\*RST"), the power meter is automatically zeroed. Also, whenever the temperature calibration for the RF generator is performed ("COMP:TEMP:EXEC?"), this causes the power meter to be zeroed. In many applications, the RF generator calibration is checked and performed quite often and it isn't necessary that the programmer specifically perform the power meter zeroing.

#### **Making Measurements**

When making RF power measurements, there are four factors that need to be considered to determine how the measurement is performed. Your application will determine the optimum setting for each of these factors. The HP 83236 operating manual (Chapter 3) describes these recommended settings in great detail. The four factors to consider are triggering, samples to ignore, samples to collect, and averaging.

#### **Triggering**

For CW or constant amplitude signals, the recommended triggering mode is "Immediate". The HP-IB command for immediate triggering is:

OUTPUT 719;"TX:INP:POW:TRIG IMM"

For pulsed signals like TDMA mobiles, the recommended triggering mode is "Amplitude" triggering. The HP-IB command for amplitude triggering is:

OUTPUT 719;"TX:INP:POW:TRIG AMPTD"

For low level, pulsed signals < -5 dBm, it is necessary to use an external triggering signal which is input to the HP 83236. To select "External" triggering, use the HP-IB command:

OUTPUT 719;"TX:INP:POW:TRIG EXT"

#### **Samples to ignore**

For pulsed signals, you may want to ignore the first few samples of the measurement. This is because the signal is being pulsed and you will want to measure the pulse power when it is fully on, not during the rise time. For TDMA mobiles using amplitude triggering, the recommended number of samples to ignore is 17. To program the detector for this operation, use the HP-IB command:

OUTPUT 719;"TX:INP:POW:PDET:SAMP:IGN 17"

#### **Samples to collect**

The internal measurement circuits make measurements at a rate of one measurement each 12.5 microseconds. For accurate measurements, you will want to collect a large number of measurements. For TDMA mobiles, the recommended number of measurements are 461. For CDMA signals, the recommended measurement samples are 4800. To program the detector to use 4800 samples for the power measurement, use the HP-IB command:

OUTPUT 719;"TX:INP:POW:PDET:SAMP:LENG 4800"

#### **Averaging**

In addition to the number of samples, you may also want to use averaging to improve measurement accuracy. The HP 83236 operating manual contains formulas you can use to calculate the accuracy with averaging. To program the detector to use five averages for power measurements, use the HP-IB command:

OUTPUT 719;"TX:INP:POW:PDET:SAMP:AVER 5"

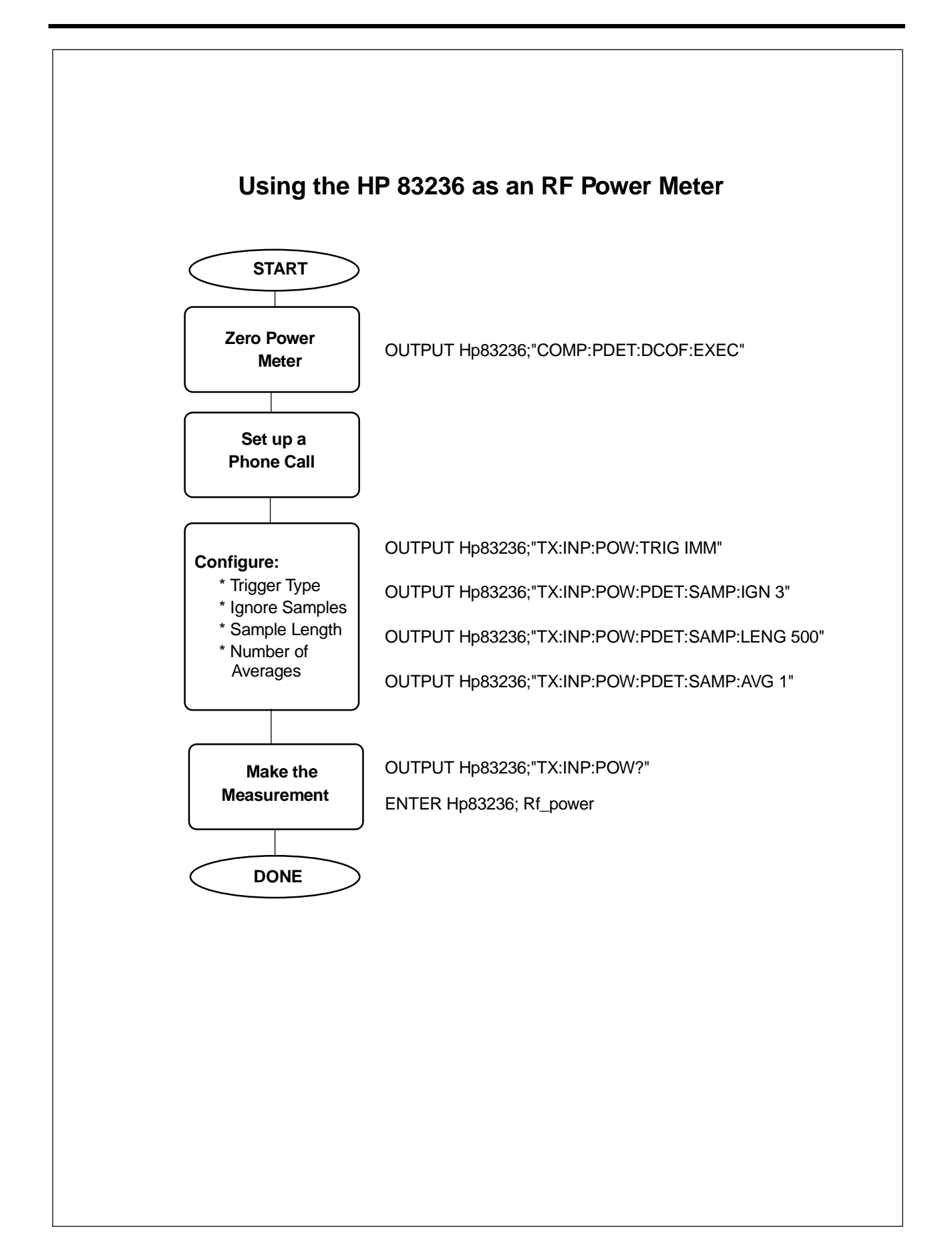

#### **HP BASIC Example Program for Using the Power Meter**

- 10 ! re-save "c:\hpbasic\diet\POWER.PGM"
- 20 ! Rev. A.02.00
- 30 ! Example program for measuring power
- 40 ! with the HP 83236.
- 50 COM /Addr/Hp83236a,Hp892x
- 60 Hp83236a=719 ! HP-IB Address
- 70 Hp892x=714 ! HP-IB Address
- 80 ! Configure test set to display duplex screen.
- 90 OUTPUT Hp892x;"DISP DUPL"
- 100 OUTPUT Hp892x;"RFAN:TMODE 'Manual'"
- 110 OUTPUT Hp892x;"RFAN:INP 'Ant'"
- 120 OUTPUT Hp83236a;"RF:PATH 2 " ! Use RF IN/OUT port on 83236A.
- 130 Set\_input\_freq(1930) ! Frequency in MHz.
- 140 Zero\_power ! Zero the power meter.
- 150 Measure\_power("CDMA") ! Measure power
- 160 ! 1930 MHz.
- 170 END
- 180 Set\_input\_freq: SUB Set\_input\_freq(Freq)
- 190 COM /Addr/Hp83236,Hp892x
- 200 OUTPUT Hp83236;"TX:TSET:FREQ? ";Freq;"MHZ"
- 210 ENTER Hp83236;Hp892x\_freq
- 220 OUTPUT Hp892x;"RFAN:FREQ ";Hp892x\_freq
- 230 SUBEND
- 240 Zero\_power: SUB Zero\_power
- 250 COM /Addr/Hp83236,Hp892x
- 260 ! This will temporarily disconnect the
- 270 ! input signal. It should be performed
- 280 ! before a voice channel is established.
- 290 OUTPUT Hp83236;"COMP:PDET:DCOF:EXEC"
- 300 SUBEND
- 310 Measure\_power: SUB Measure\_power(System\_type\$)
- 320 COM /Addr/Hp83236,Hp892x
- 330 SELECT System\_type\$
- 340 CASE "CDMA"
- 350 Ignore\_samples=3
- 360 Sample\_length=4800
- 370 Averages=1
- 380 Trig\_type\$="IMM"
- 390 CASE "TDMA BASE"
- 400 Ignore\_samples=3
- 410 Sample\_length=1000
- 420 Averages=1
- 430 Trig\_type\$="IMM"
- 440 CASE "TDMA MOBILE HIGH POWER"
- 450 Ignore\_samples=17
- 460 Sample\_length=461
- 470 Averages=3
- 480 Trig\_type\$="AMPTD"
- 490 CASE "TDMA MOBILE LOW POWER"
- 500 Slot\_number=1
- 510 ! Calculate ignore value base on
- 520 ! slot number.
- 530 Ignore\_samples=17+(Slot\_number-1)\*533
- 540 Sample\_length=461
- 550 Averages=3
- 560 Trig\_type\$="EXT"
- 570 END SELECT
- 580 ! Initialize detector characteristics
- 590 OUTPUT Hp83236;"TX:INP:POW:TRIG ";Trig\_type\$
- 600 OUTPUT Hp83236;"TX:INP:POW:PDET:SAMP:IGN ";Ignore\_samples
- 610 OUTPUT Hp83236;"TX:INP:POW:PDET:SAMP:LENG ";Sample\_length
- 620 OUTPUT Hp83236;"TX:INP:POW:PDET:SAMP:AVER ";Averages
- 630 ! Make the measurement
- 640 OUTPUT Hp83236;"TX:INP:POW?"
- 650 ENTER Hp83236;Rf\_power
- 660 IF Rf\_power=-130 THEN
- 670 PRINT "Power Measurement invalid"
- 680 STOP
- 690 END IF
- 700 IF Rf\_power=-201 THEN
- 710 PRINT "Trigger not detected"
- 720 STOP
- 730 END IF
- 740 PRINT "Measured power is ";Rf\_power
- 750 !
- 760 SUBEND

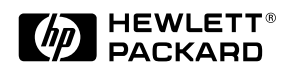

 **Hewlett-Packard Company 1996 Data subject to change Printed in U.S.A. 12/96 5965-5626E Revision A.07.00**